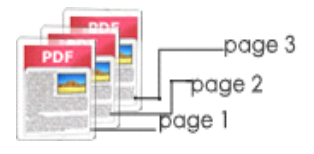

Note: This product is distributed on <sup>a</sup> "try-before-you-buy" basis. All features described in this documentation are enabled. The registered version does not insert a watermark in your generated PDF documents.

## **1 About Easy PDF Number Pro**

Easy PDF Number Pro is such <sup>a</sup> professional and efficient desktop utility program, providing multiple options to batch add page numbers to Acrobat PDF documents. It is actually ideal watermarking software especially for those who handle volumes of bates stamping in PDF documents like lawyers and business professionals.

With Easy PDF Number Pro, you can customize your page numbers anywhere on the page, specify the style of page numbers, define the font name, size, color etc. Special features include setting prefix and suffix for page number, setting page range for processing, defining start and stop page counts for page groups, reversing page numbering, labeling, and stamping custom text, alignment, custom position, opacity, rotation, symmetry page etc.

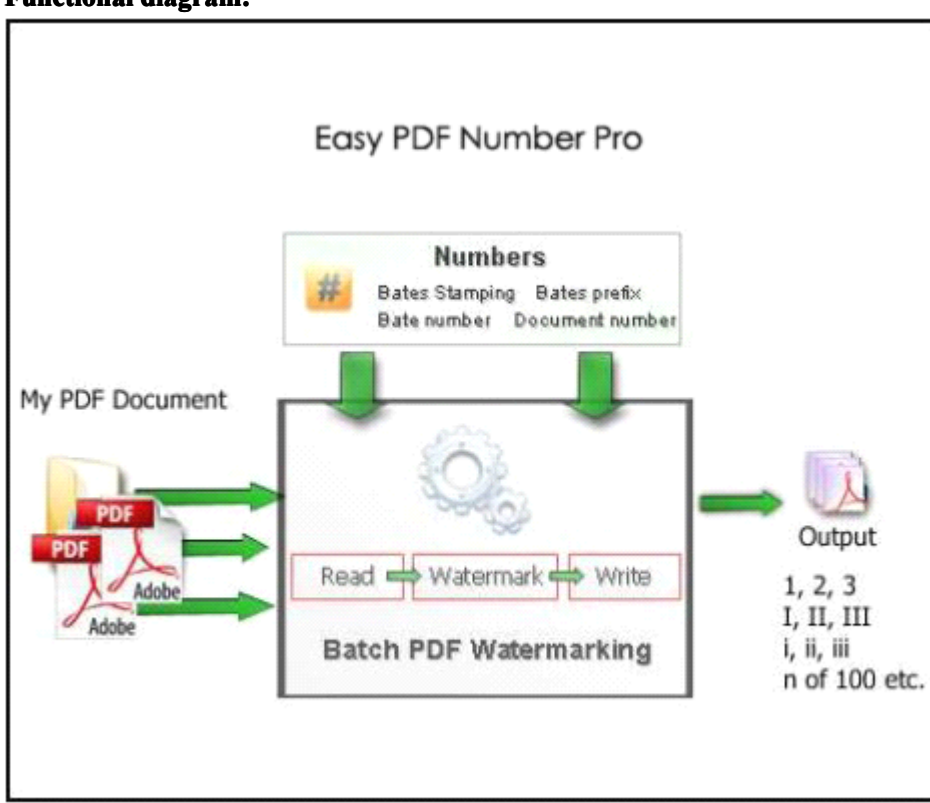

#### **Functional Functional diagram:**

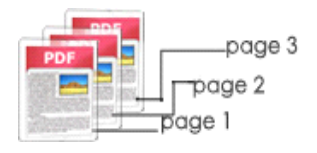

# **2 Features and Functions Functions**

- $\triangleright$  Batch bate number numbers of PDF files at the same time with great efficiency.
- � Easy PDF Number Pro enables you to add text, page numbers, dates, prefix, suffix etc.
- � Tell your Bates Program what information you want on the page.
- � Easy PDF Number Pro allows you perform batch PDF Stamping at <sup>a</sup> time.
- � PDF stamping tool supports formatting of bates number based on Font Size, Font Colors etc.
- � Provide Add Folder option to add multiple PDF files at <sup>a</sup> time.
- $\triangleright$  Shows preview of stamped PDF pages.
- $\triangleright$  Align the page number, date & time based on top, bottom, left, right, middle etc properties.
- � A-PDF Number Pro doesn't need Adobe Acrobat Reader.
- $\triangleright$  Watermark PDF files created using Adobe Acrobat 5.0, 6.0, 7.0 up to 9.0.
- � Software compatible with Windows 98/2000/ME/XP/2003/Vista/7.

Easy PDF Number Pro does NOT require Adobe Acrobat, and produces documents compatible with Adobe Acrobat Reader Version 5 and above.

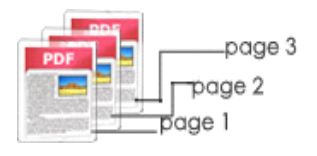

## **3 Using Easy PDF Number Pro**

Under Windows Operation System, Easy PDF Number Pro can be started either via the desktop shortcut,

or directly from Windows explorer.

When you start the program, if you haven't registered our product, you will be informed to purchase the full version.

Then you will be presented with the primary screen.

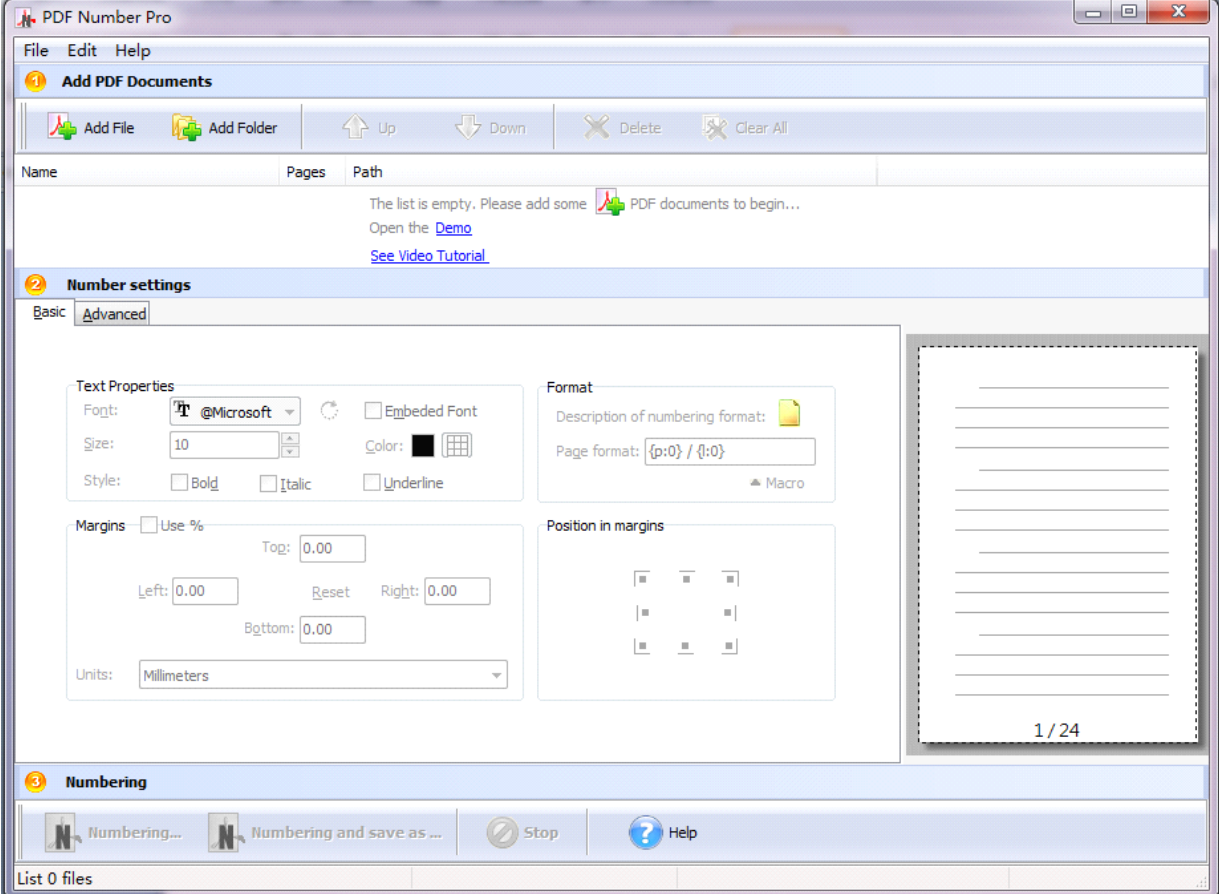

### **Add documents**

Click the  $\frac{d\mathbf{A}}{dt}$  and File icon in toolbar will open the standard file browse and select window, where you can browse the folders and find the PDF file you want to mail. Alternatively you can open the ''**File**" menu and select "Add PDF Document" to add PDF file.

If you are using Windows Explorer to locate files, you have the convenience of being able to '**drag and**

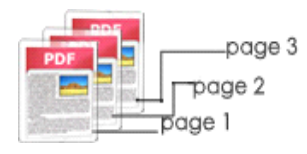

**drop**' files into the document window to add PDF file.

Easy PDF Number Pro even allows you to select all files in a particular directory/folder by either using the **Add a Directory** option from the File menu or click the **ight** Add Folder icon! Add a directory also supports sub-folders.

The inserted PDF files will be displayed in file list window. You can change the file order and delete unwanted files.

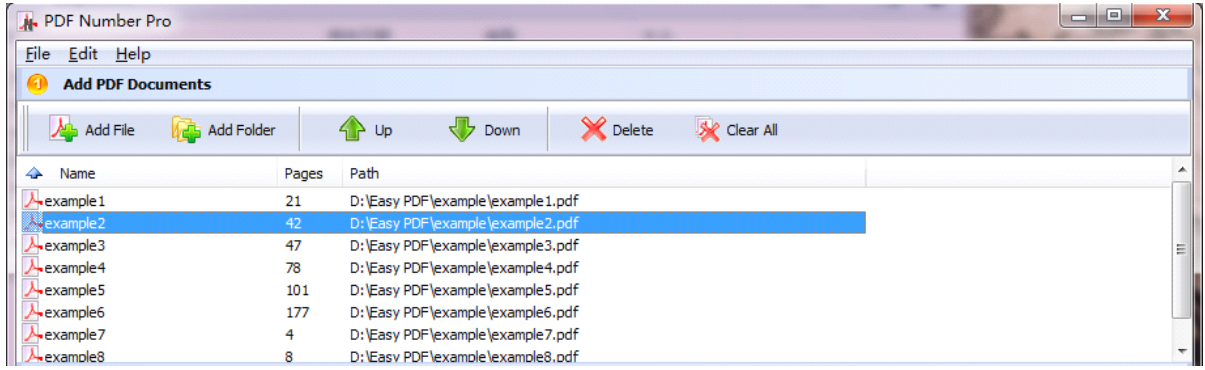

## **Number settings settings**

You can customize your page numbers anywhere on the page, specify the style of page numbers, define the font name, size, color etc. Special features include setting prefix and suffix for page number, setting page range for processing, defining start and stop page counts for page groups, reversing page numbering, labeling, and stamping custom text, alignment, custom position, opacity, rotation, symmetry page etc.

#### **Basic**

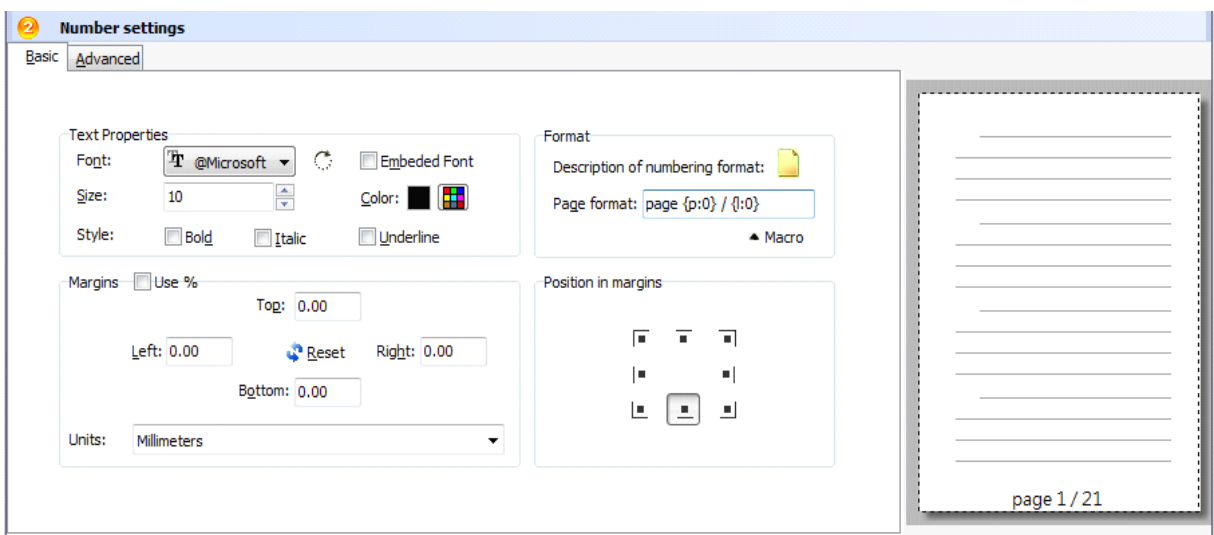

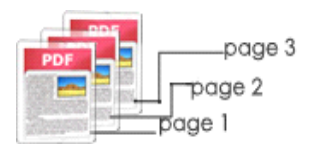

**Text properties:** You can select the type of the font (in the Font section), color, style (bold, italic, underline) and size of the text. If the font is true type, you have choice to embed the font or not.

**Margin:** Position and Margin helps you to adjust the position of text watermark. The margin can use either inch/millimeter or percent as unit.

**Format:** Setting prefix and suffix for page number, the text you enter here is actually the text that will appear as the PDF watermark. You can use macro to specify dynamic text, either select from the Macro list or input directly. As you type you will see in the Preview section how the watermark looks.

**Position in margins:** Choose the right position in page to stamp page number.

### **Advance Advance**

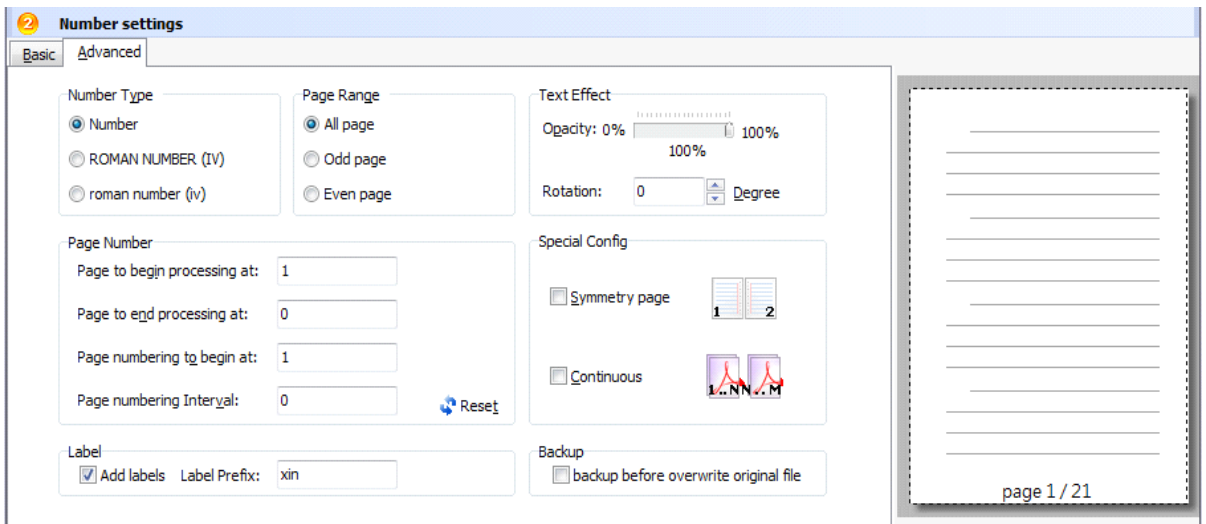

**Number type:** Three types of number selectable, including Arabic numerals(1, 2...), ROMAN NUMBER(I, II...) and lower-roman.

**Page range:** Select page range to bate number, you can stamp either all pages or Odd/Even pages only.

**Text Effect:** In Text Effect tab, you can choose a rotation angle if you want the text to be rotated (Rotation, values accepted between 0 and 360) and set an Opacity value so that the text is transparence (values from 0 to 100). 0 means invisible, 100 means visible solid.

You can set <sup>a</sup> text shadow properties, properties including:

Opacity: To set the text shadow transparence, transparence (values from 0 to 100). 0 means invisible,  $100$ means visible solid.

**Page number:** Select specific pages to begin at and end at. Also specific number to begin with and end with.

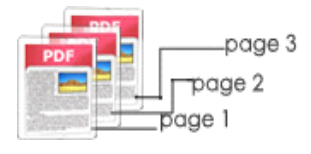

## **Output option**

Easy PDF Number Page provides two patterns to generate stamped PDF. The first one is to overwrite the original file, and the second one is to save as <sup>a</sup> new PDF file.

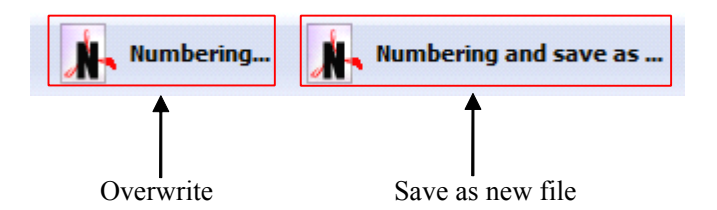

# **4 Ending Your Session Session**

When you have completed your work , then choose the "**Exit**" option to exit program.

For more information: [www.easy-pdf-tools.com](http://www.easy-pdf-tools.com)